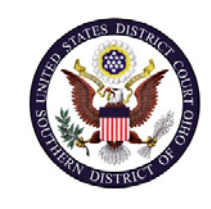

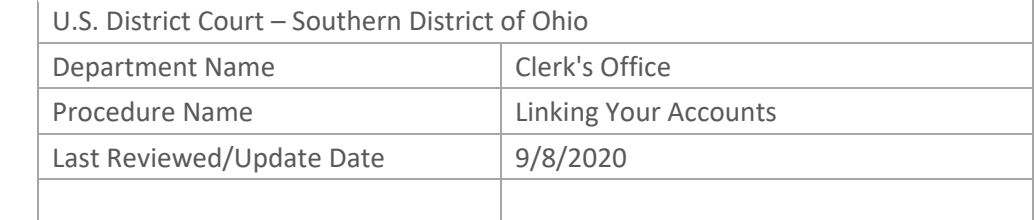

# LINKING YOUR PACER AND CM/ECF ACCOUNTS

### **Purpose**

The Southern District of Ohio is scheduled to "Go‐Live" on NextGen CM/ECF on November 23, 2020. You must link your existing CM/ECF account to your individual upgraded PACER account to access the filing system. Linking is a one‐time process that has to be completed **AFTER** the Court goes Live on November 23, 2020. Below are the steps to link your upgraded PACER account and your OHSD CM/ECF account.

**Scope**

This procedure applies to all CM/ECF users in the Southern District of Ohio.

#### **Prerequisites**

You must have an upgraded PACER account and a Southern District of Ohio CM/ECF account.

#### **Responsibilities**

**Clerk's Office**: If you are having issues linking your accounts together or you forgot your CM/ECF username or password you should call the Clerk's Office at:

Cincinnati: 513‐564‐7500 Columbus: 614‐719‐3000 Dayton: 937‐512‐1400

If you are having issues with your PACER account, such as username or password, you should contact PACER at: (800) 676‐6856.

## **Procedure**

Use the following steps to links your PACER and CM/ECF accounts together.

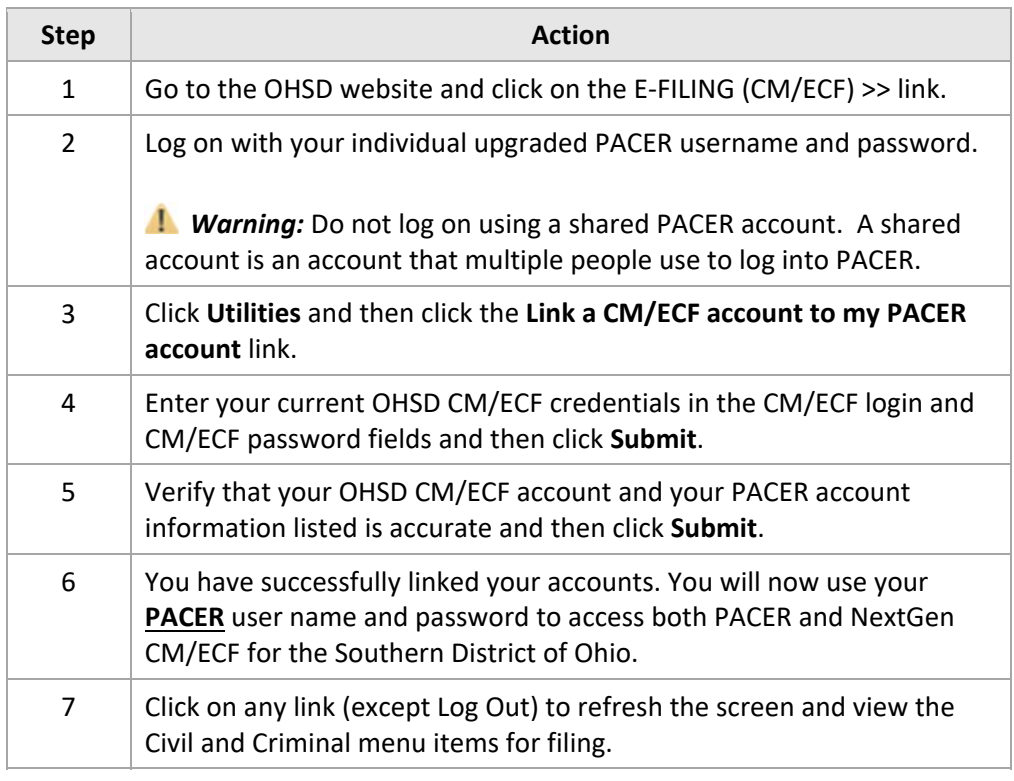